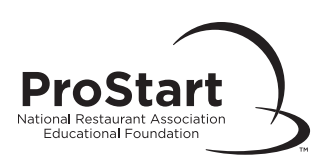

## Scheduling a Print-Based Exam Session

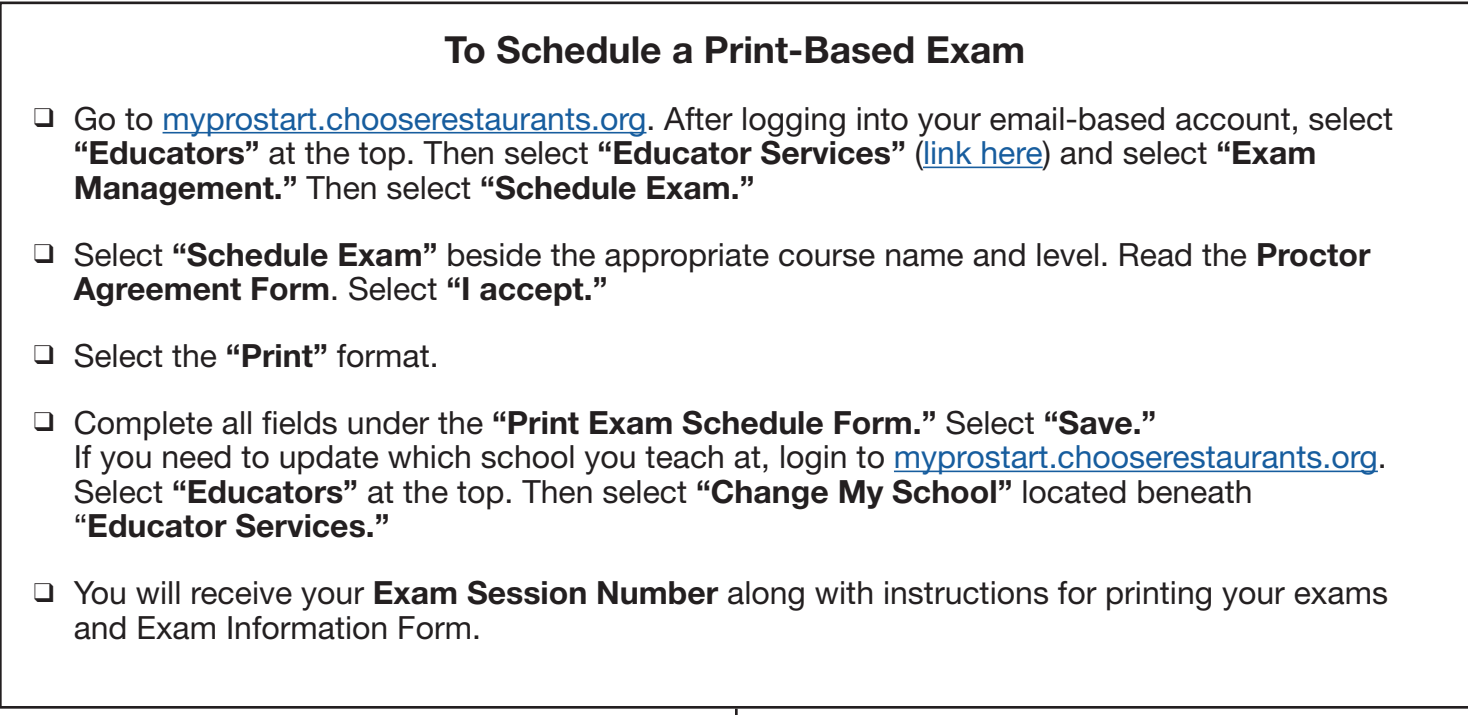

## Printing Your Exam

- □ Upon completion of the above procedure, you will be taken to the **Print Exam Schedule** Confirmation Page. You will also receive a confirmation email.
- ❑ Write down the Exam Session Number for your records.
- ❑ Download and print a copy of the Exam Information Form. You must submit this form when you send your completed answer sheets to be graded.
- ❑ Download the PDF copy of your Master Exam. You may make as many copies of this exam as you need for your class. Please keep all copies in a secure location.